## **macOS Catalina 10.15 or macOS Big Sur 11.x Resolving Adobe AIR Error**

If you have upgraded to the latest **macOS Catalina or macOS Big Sur**, you may have received this this error after installing **Adobe AIR** or after opening an AIR application such **Midra RCS2**:

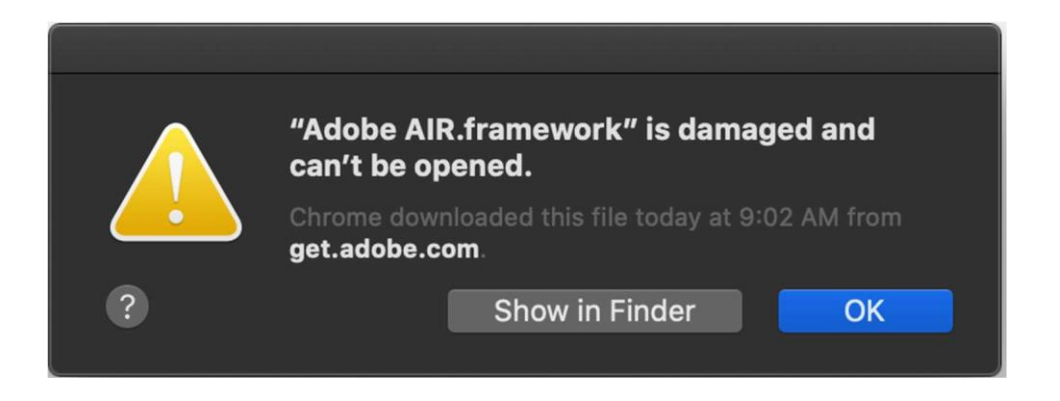

That's because macOS Catalina and macOS Big Sur no longer support 32-bit applications. Applications such as Midra RC2 run on Adobe AIR and there are 32-bit components that Adobe AIR uses. These are automatically quarantined by macOS Catalina or Big Sur, rendering all Adobe AIR run-times impossible. But don't worry - we've figured out a way to get around this. It's not the simplest process, but it does work.

### **Step 1 of 3: Open Finder: Go to Frameworks**

- a. Open Finder.
- b. From the Finder menu bar click **Go > Go to Folder**
- c. Type or copy/paste this: **/Library/Frameworks**
- d. Click **Go**

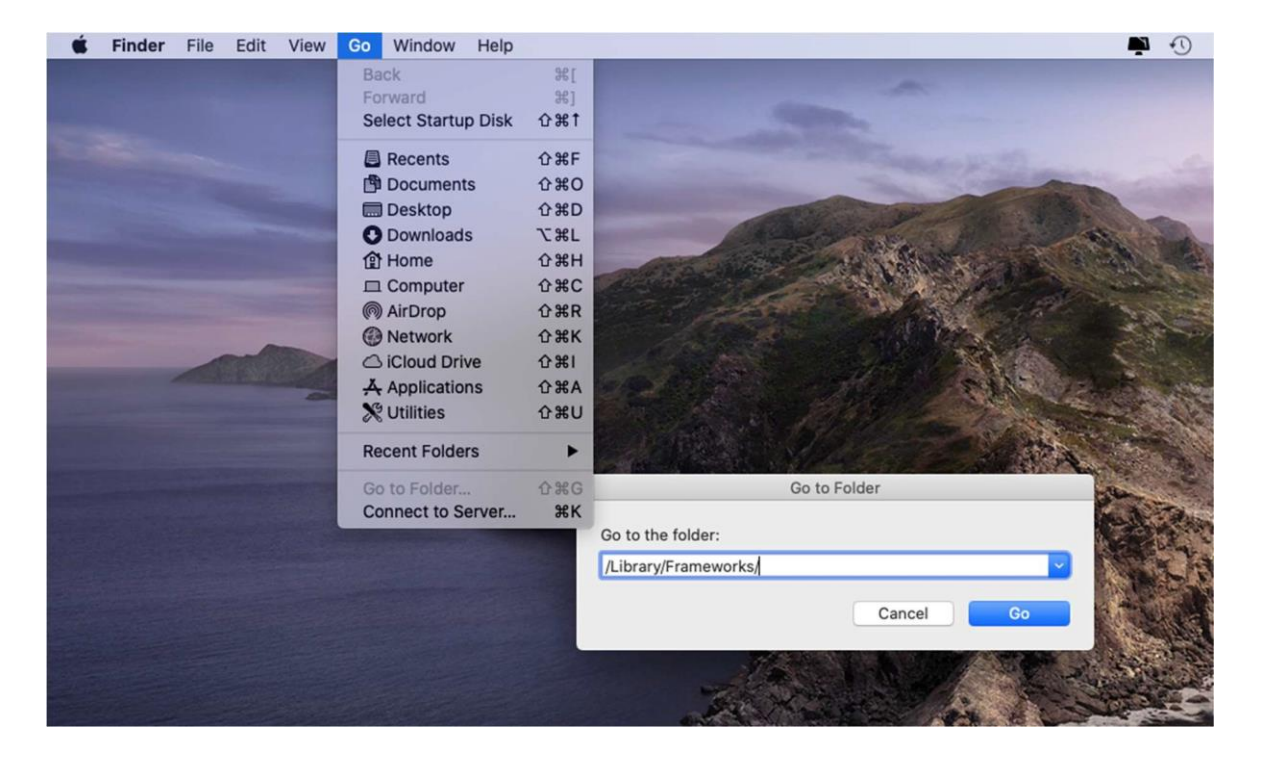

# **WI ANALOG WAY®**

#### **Step 2 of 3: Open Frameworks in Terminal**

- a. Right-click on the Frameworks folder
- b. click on "New Terminal at Folder"

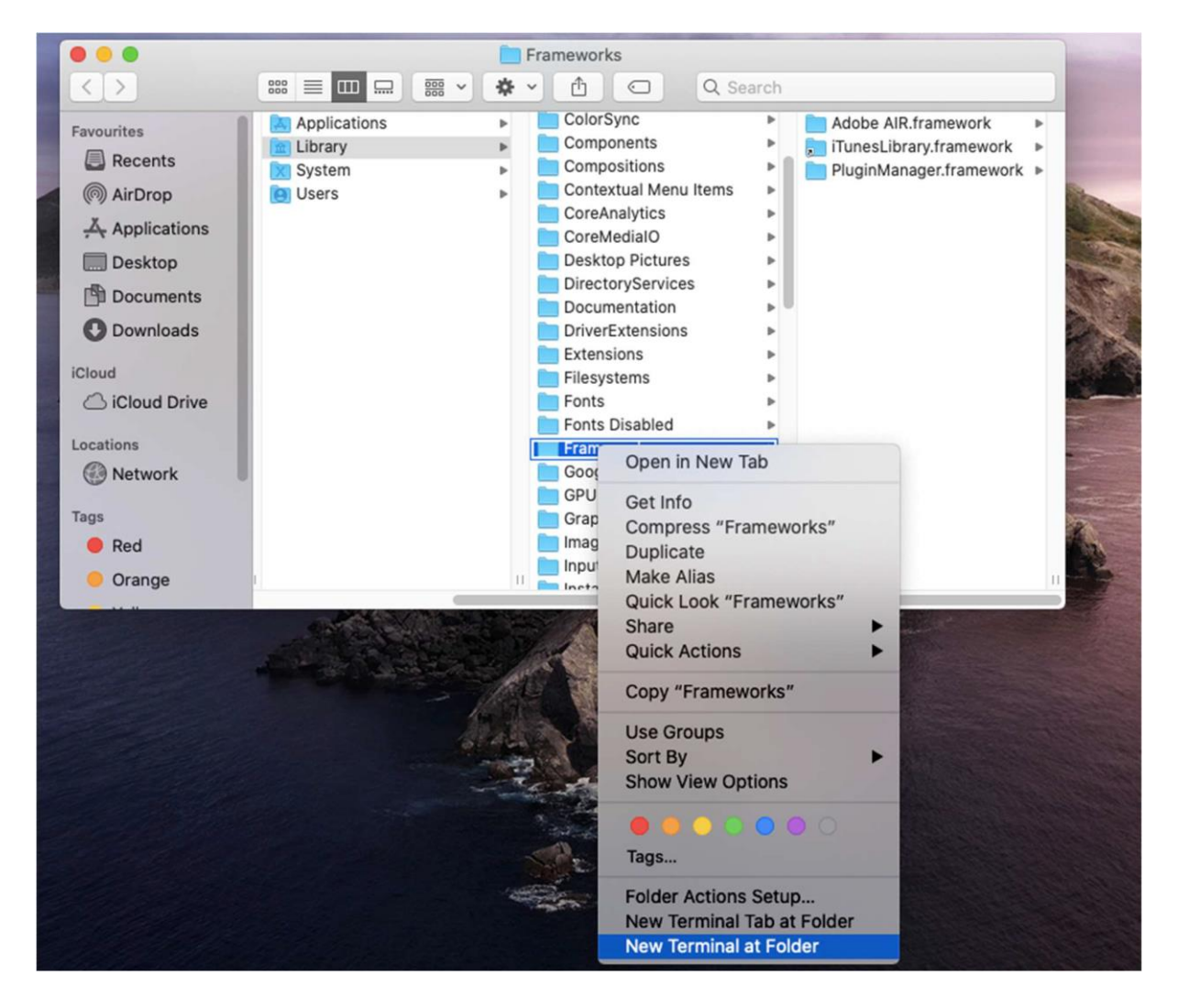

This will open a new Terminal window. It should look something like this:

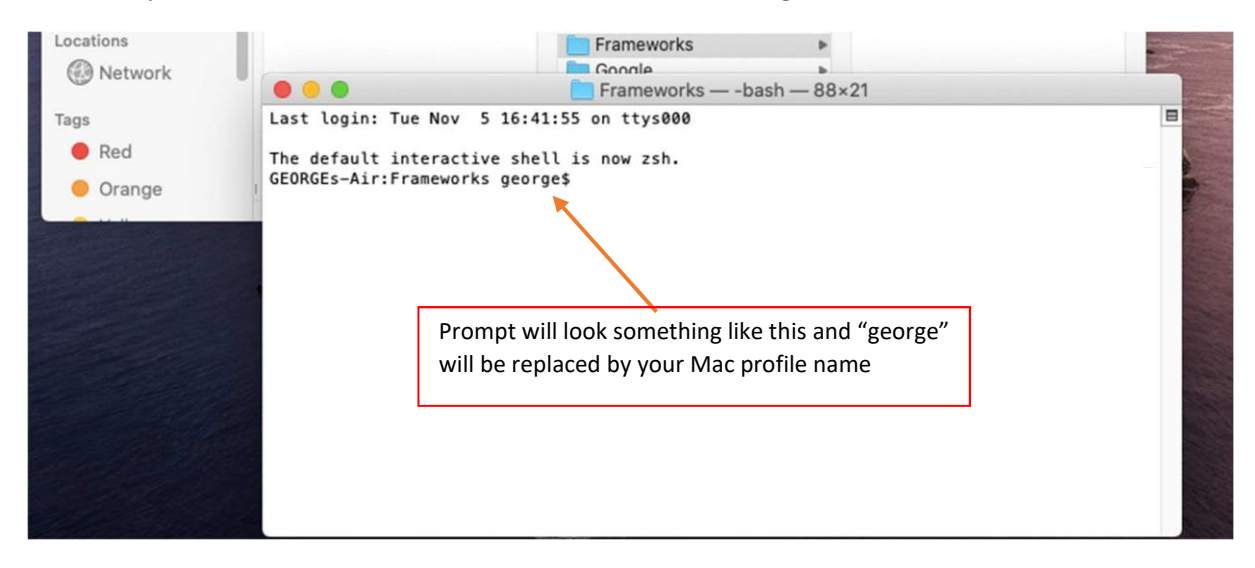

#### **Step 3 of 3: Remove Quarantine Bits**

a. Type or copy and paste:

**sudo xattr -d com.apple.quarantine "Adobe AIR.framework"** and press "RETURN"

b. Enter your Mac login Password when prompted and press "RETURN".

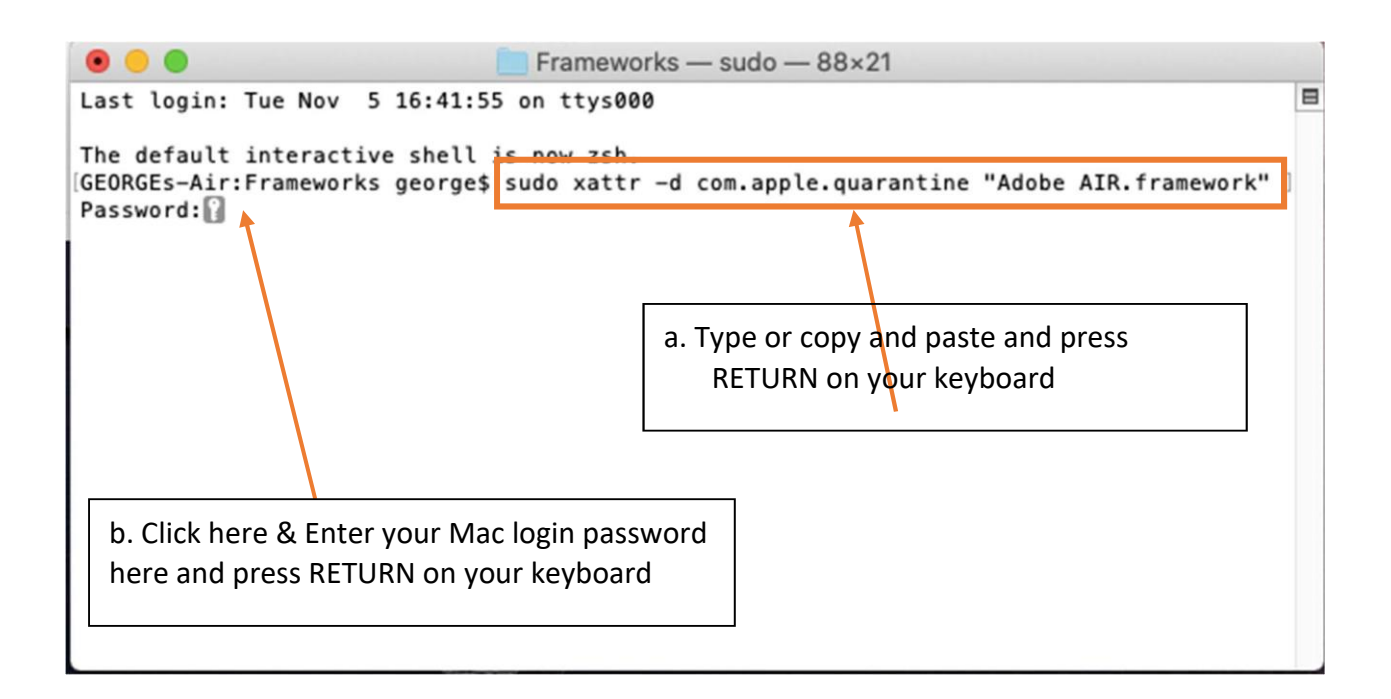

#### **ALL DONE!**

This will "unquatentine" AIR and you should be good to install and run any AIR application such as Midra RCS2. You only need to do this one time.